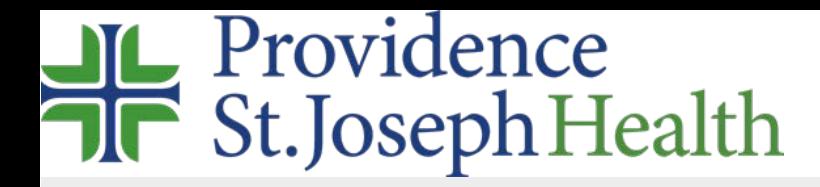

## How to access the library's website remotely

Visit [www.psjhealth.org/library](http://www.psjhealth.org/library) the login screen will only appear if you click on subscribed content.

- you may see the **Find Your Organization** screen first, follow instructions below.
- or you may only see the **Choose How to Sign in** screen, follow instructions below.

**It may be easier to login to Azure [myapps.microsoft.com](http://myapps.microsoft.com/) first w/ your network username/password then click the System Library Services app**

in Search start typing Providence and select **Providence St. Joseph Health**.

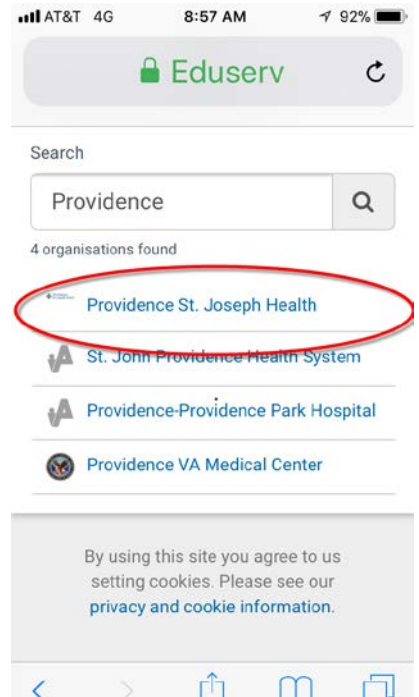

Select your legacy institution and log in with your network username/password. You'll need to include @stjoe.org or @providence.org after your username.

University of Providence non-PSJH students, UP faculty & CHOC select OpenAthens.

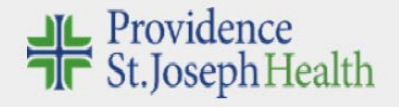

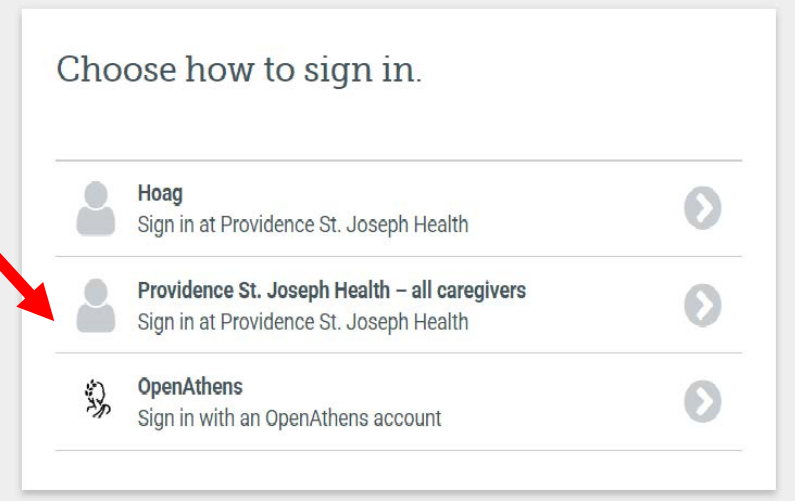

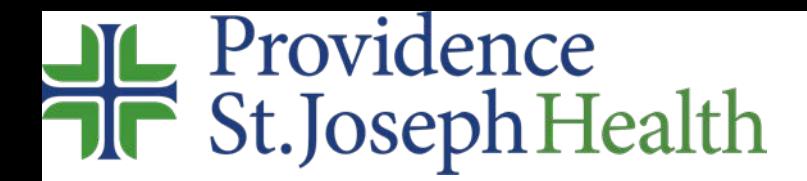

## Where are we?

Questions, comments, request anything: [librarian@providence.org](mailto:librarian@providence.org)

Library Locations and local contacts: <http://www.psjhealth.org/library/locations>